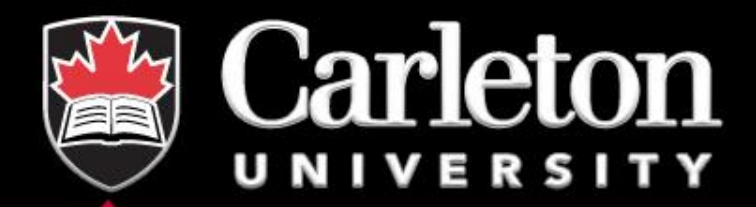

# **An Introduction to Stata**

**Wednesday February 24, 2021 Derek Mikola Data Services, MacOdrum Library** 

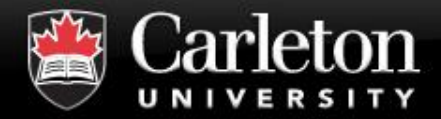

#### **Overview**

#### ▪ **About Stata**

- **Why use Stata? Why use an alternative?**
- **The First Steps**
- **Activities**

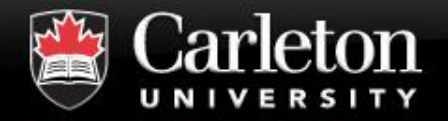

- **Canada's Capital University** 
	- Started in mid-1980's as a regression **package; extended since!**
	- **Written for researchers**
	- **Example 2 Is all Environment originally designed for statistical computing and graphics**
	- **Sufficiently flexible**
	- Can be used for multiple tasks beyond **just statistical analysis**

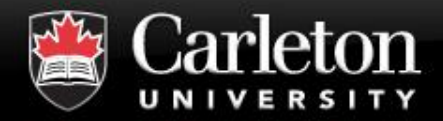

- *"Despite modern user interfaces, the heart of Stata remains the command language. Whatever is done via menus or dialogs is, ideally, echoed as a command. The overwhelming emphasis on a command language follows from a firm belief that statistical analysis cannot be reduced to a small series of standard tasks. In particular, smarter statistical users, especially those near the cutting edge of research in many fields, do not want the statistical equivalent of a burger bar, with choice from a fixed menu, however appealing the individual dishes may seem to some tastes. They do want to go beyond the menu and go inside the kitchen, not to peel the potatoes or fillet the fish, but to order something not on the menu and discuss it with the chef." (p. 7 – 8)*
- *Cox, Nick J. 2005. "A brief history of Stata on its 20th anniversary." The Stata Journal, 5 (1) . pp. 2 – 18.*
- ➢ **Both positive and negative.** <sup>4</sup>

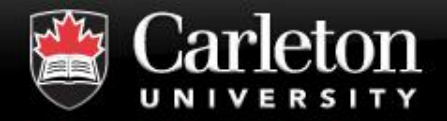

- **Canada's Capital University** 
	- **Extremely Simple. (Too simple?)**
	- **Self-contained & professionally maintained**
	- **Stata help manual is extensive**
	- **Large online community**
	- **Can work with all different types of data**
	- Lots of different *functions* that are used **for specific analysis**

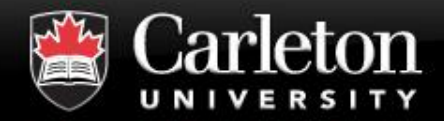

#### **Why** *not Stata?*

## **Costly**

## **NOT Open Source**

- Lags in cutting edge research
- Need not have the command you want

#### **Example 1 Service State is verify that in the State III State III State III State III State III State III State III State III State III State III State III State III State III State III State III State III State III State**

| *Mata* is Stata's matrix language.

## ▪ **Command names not always intuitive**

- **Only one dataset a time (at least, visible)** 
	- | Stata *macros* (variables) aren't visible

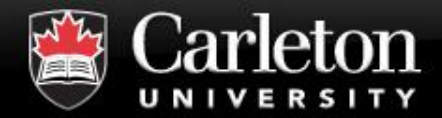

- **Google**
- **Stata Help Manual**
- **<https://www.statalist.org/forums/>**
- Statistics Consultant in MacOdrum **☺**
- **Stata command sheets**

#### ▪ **Books!**

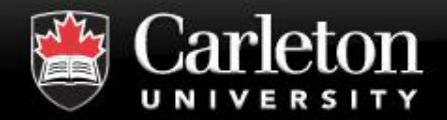

## **Data Management**

- | Easy to get data *into* Stata
- | *The data* simplifies many coding issues

## ▪ **Statistical Analysis**

- | Basic and Advanced Statistics
- Stores useful information which can be accessed later
- Wide range of discipline-specific models
- | Geospatial Analysis
- **Write your own "programs" (functions)**
- **Graphics**

| Common-place and Fancy (Impulse Response Functions)

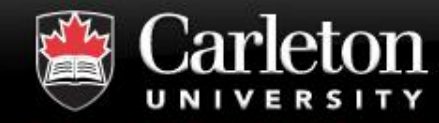

#### **Data Mangement**

#### **Canada's Capital University**

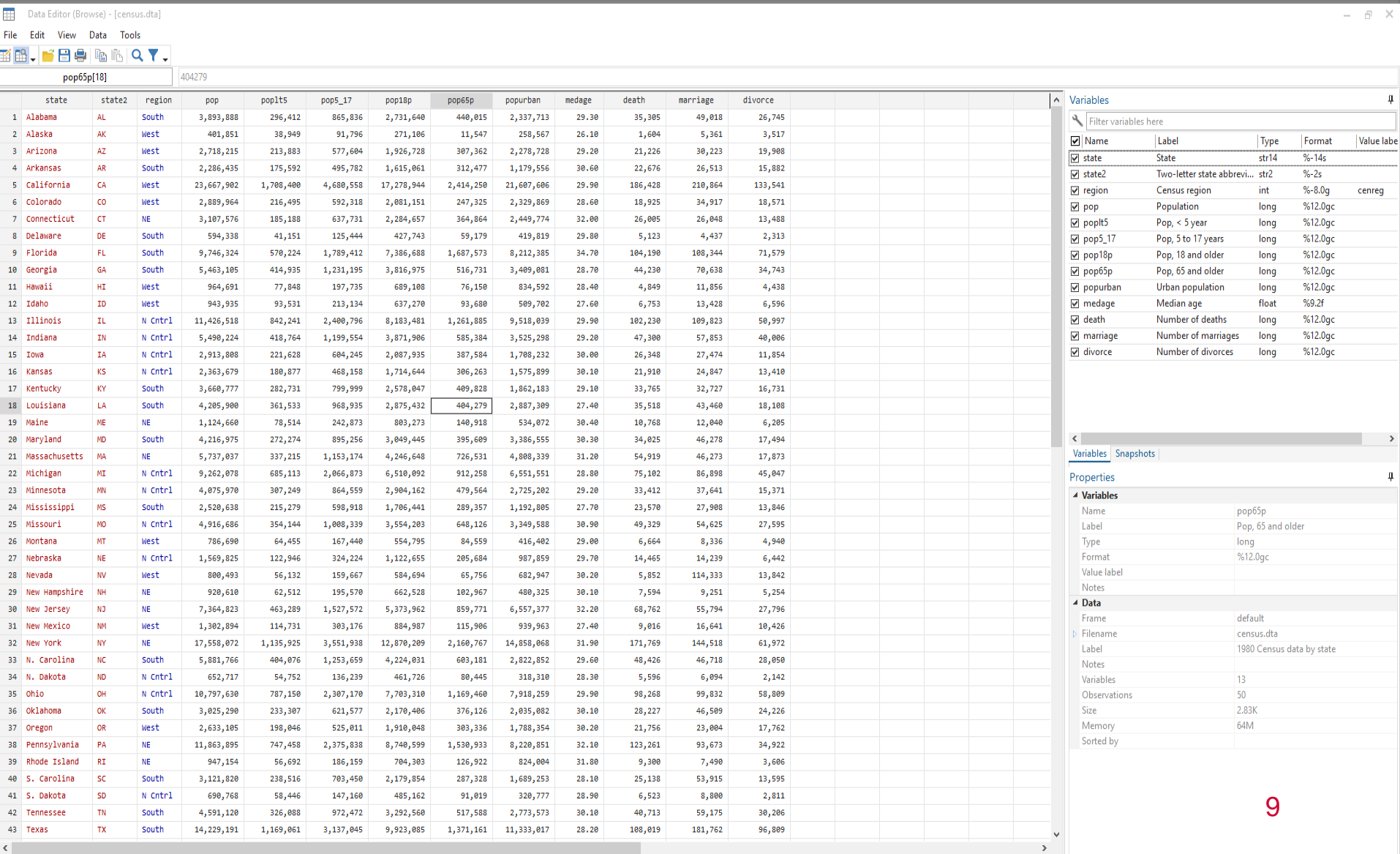

 $\sim$ Ready

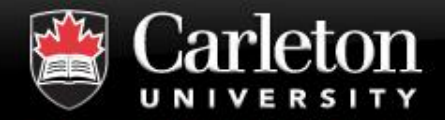

- *order, sort, reshape,* **and** *collapse***, columns (variables) of a dataset (array) easily.**
- *merge, joinby, and append new datasets to* **the one existing in memory.**
- *summarize* **and** *tabulate* **to create summary statistics for continuous and discrete variables, respectively.**
- **Visualize with** *histogram* **or** *graphs*

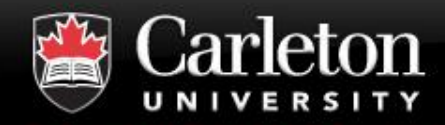

#### **Data Management**

#### **Canada's Capital University**

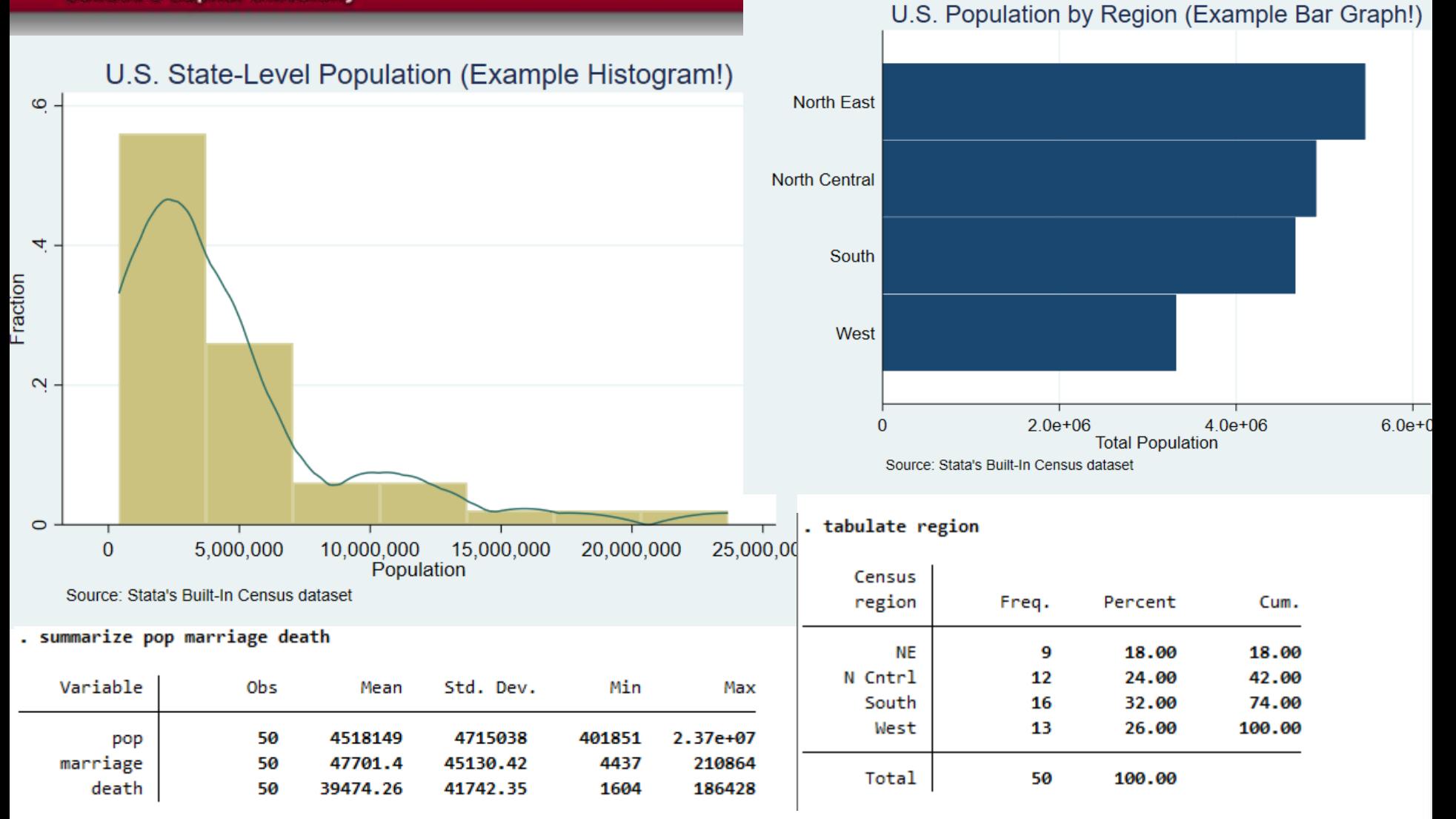

# **And Pretty Tables!**

#### OLS Regression Model

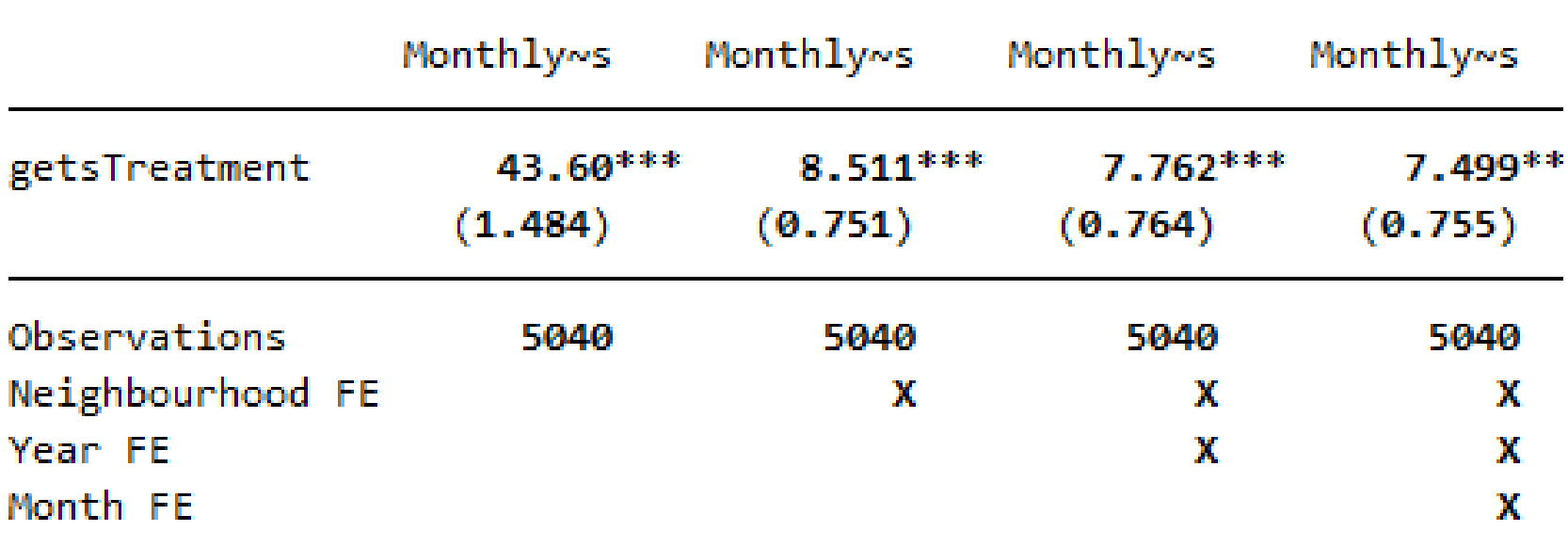

Standard errors in parentheses Standard errors are clustered at the neighbourhood level \* p<0.05, \*\* p<0.01, \*\*\* p<0.001

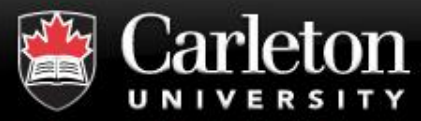

- *recode* **and** *rename* **categories of discrete variables in one fell swoop**
- *label* **variables to provide description of variables. Updates graphics in Stata.**
- **generate** and *egenerate* new variables from **old.**

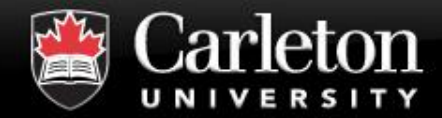

#### **What You Can Do with R Stata**

**Canada's Capital University** 

# **SO MUCH** MORE

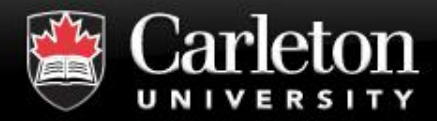

- **Installation**
- **Interface**
- **Getting Data into Stata**
- **Variables**
- **Do-files**
- **Basic Commands**
- **Conditional Statements**
- **Loops**

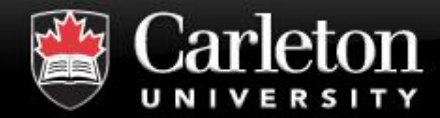

#### **<u>https://carleton.ca/its/all-services/computers/site-</u> licensed-software/stata/**

You must login with your MC1 credentials to gain access to this website. This media is not available at Hardware Services. If you prefer to have the software pushed via SCCM to your computer or you would like to access it through VDI (Teaching/Learning) or through RCDC (Research), then please email the ITS Service Desk with computer name (pcab123-xx) to request the service you prefer.

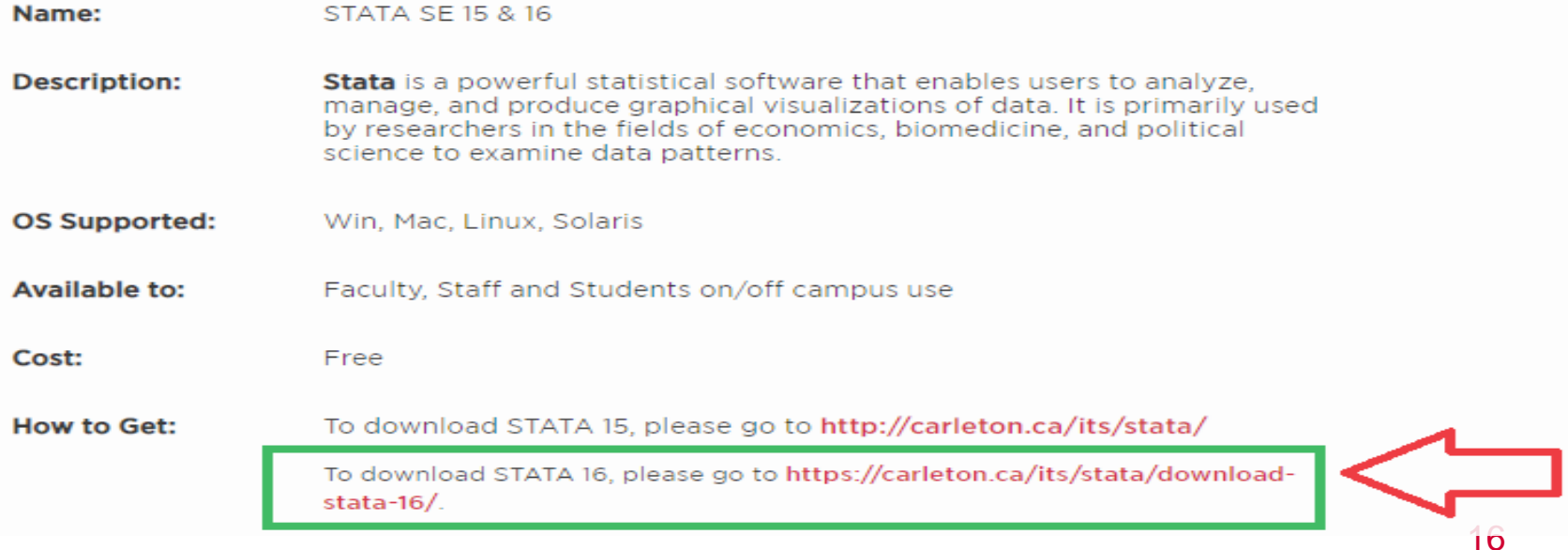

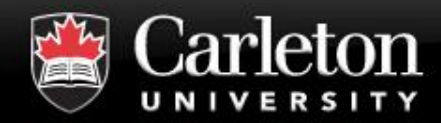

#### **This is Stata 16**

#### **Canada's Capital University**

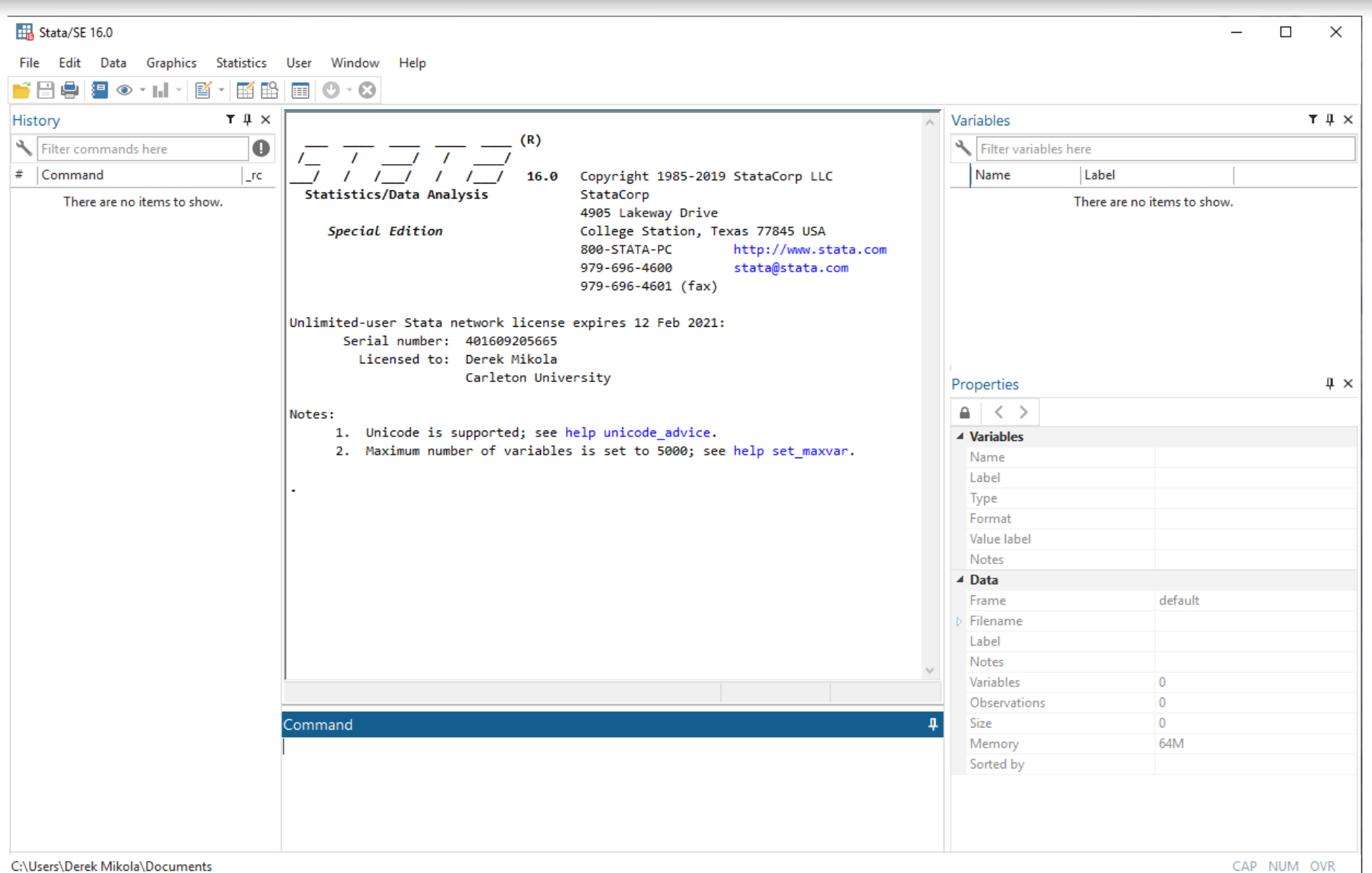

C:\Users\Derek Mikola\Documents

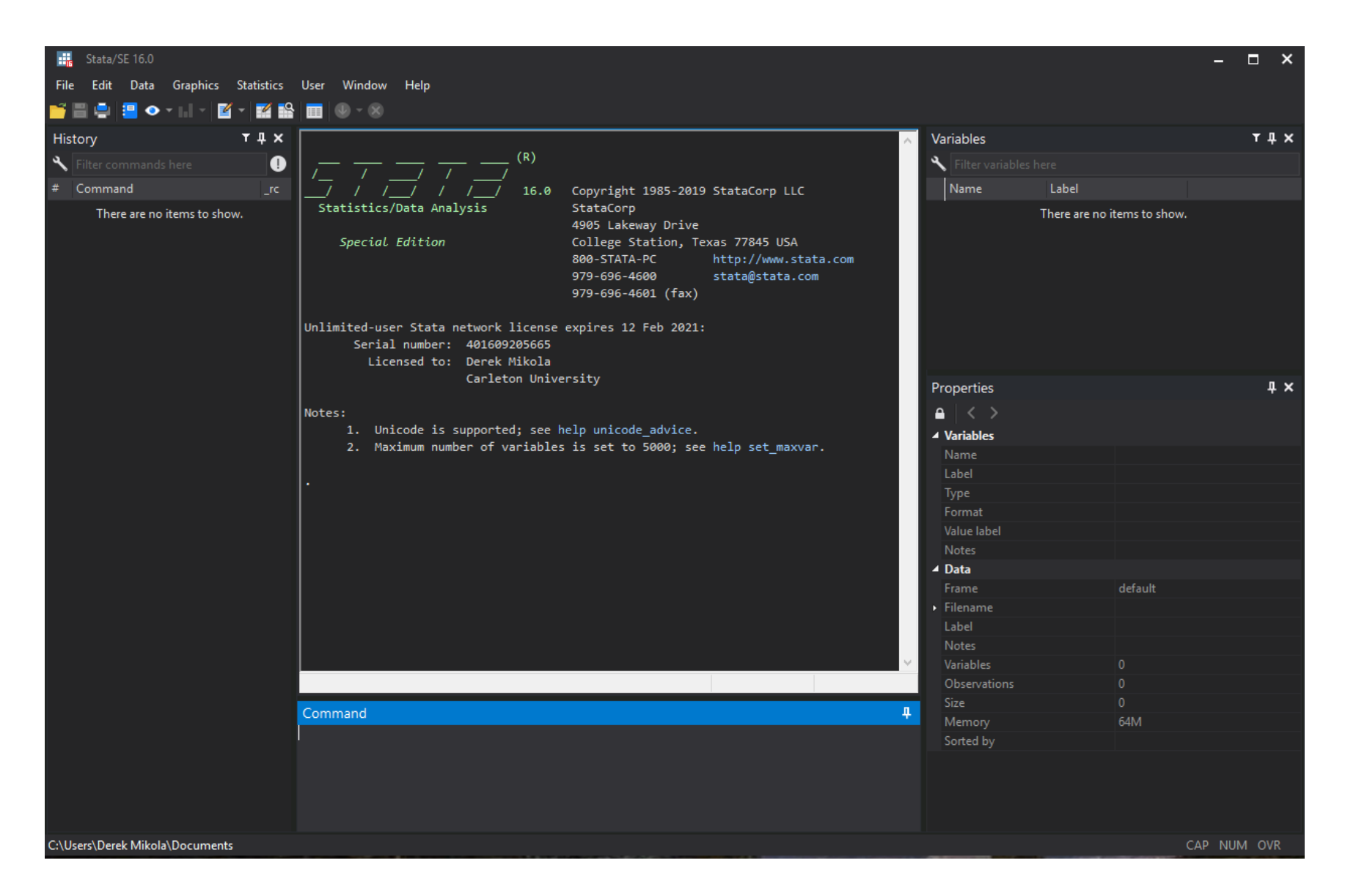

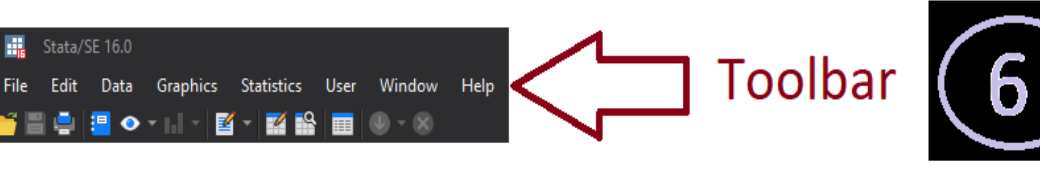

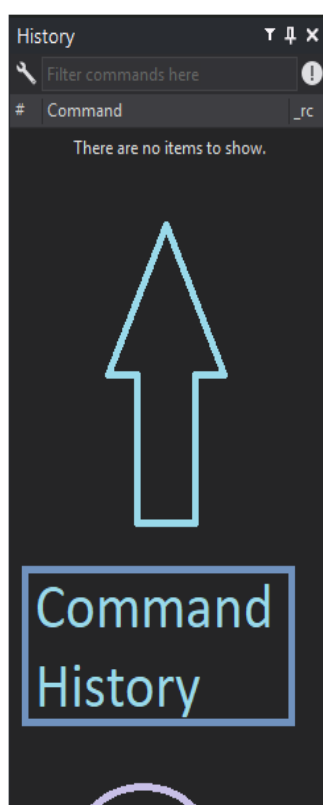

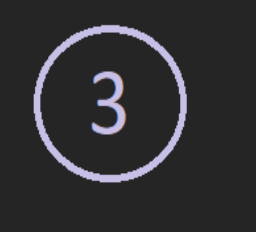

C:\Users\Derek Mikola\Documents

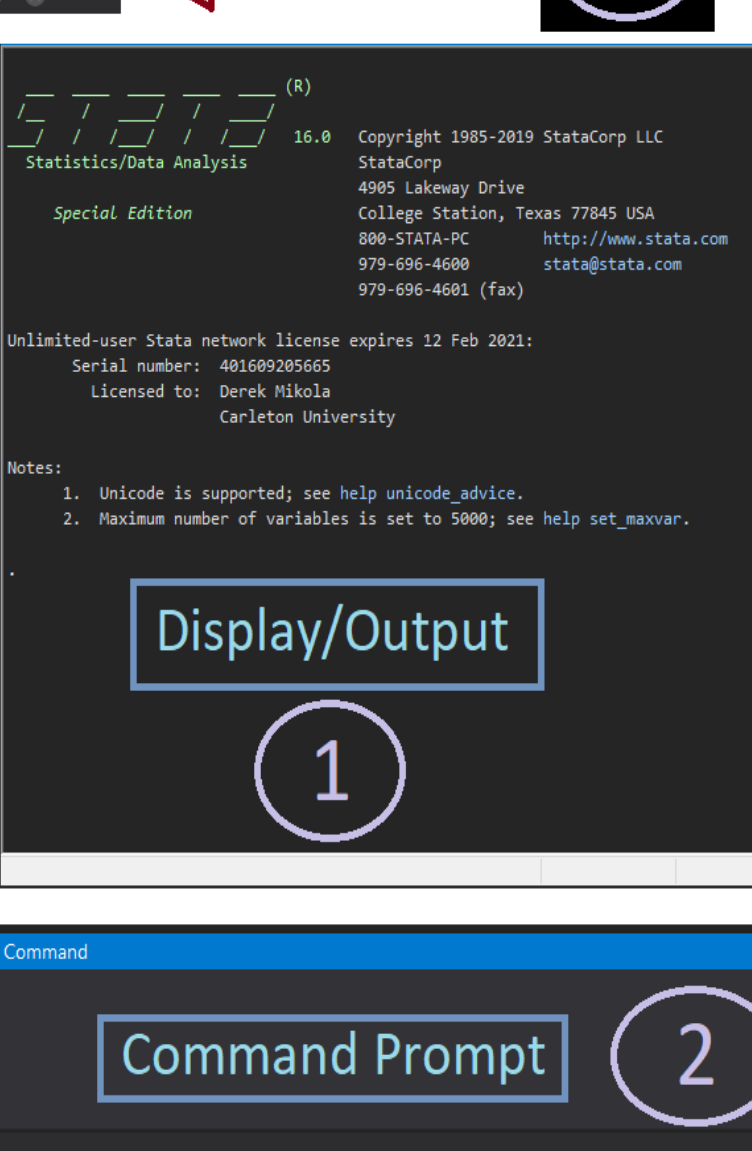

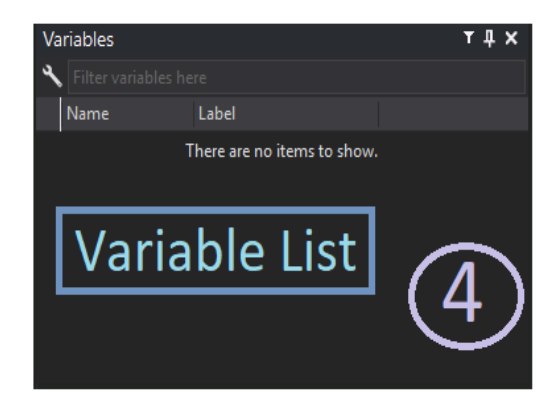

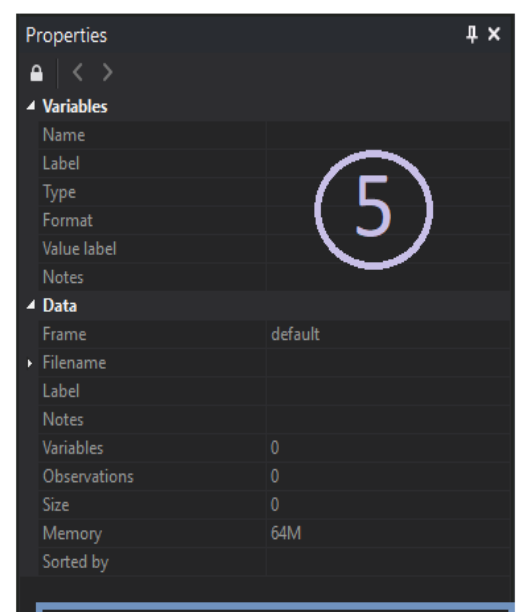

#### **Variable Properties**

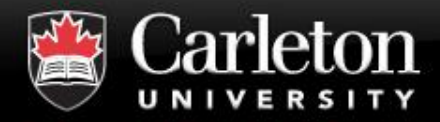

- **1. Display/Output:** after running a command, output or error will display.
- **2. Command Prompt:** where you can manually input commands.
- **3. Command History:** what commands have been run since opening *this* interface.
- **4. Variable List:** all variables currently in Stata's memory.
- **5. Variable Properties:** after selecting a variable, what properties it has.
- **6. Toolbar**

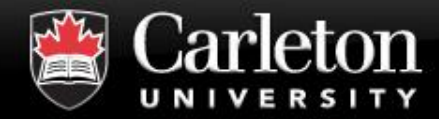

#### **Toolbar**

#### **Canada's Capital University**

# 1. Data Editor/Viewer

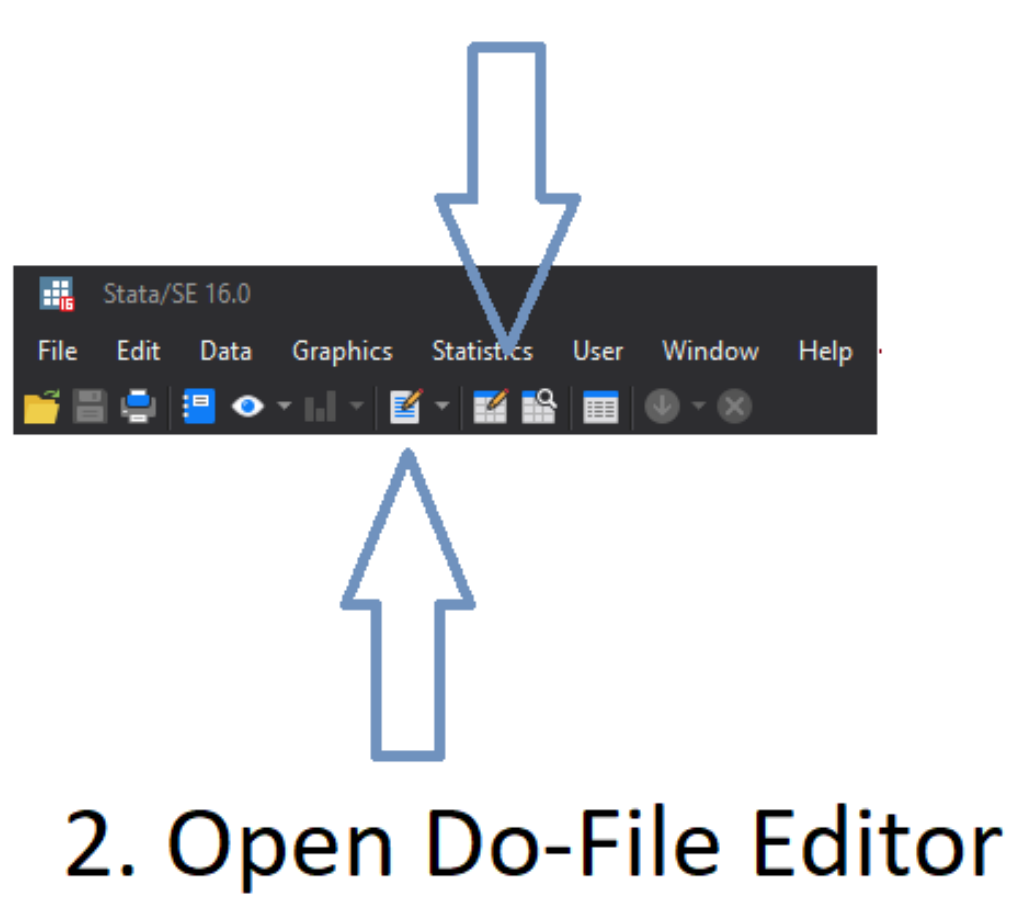

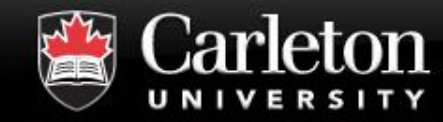

#### **1. Data Editor/Viewer**

#### **Canada's Capital University**

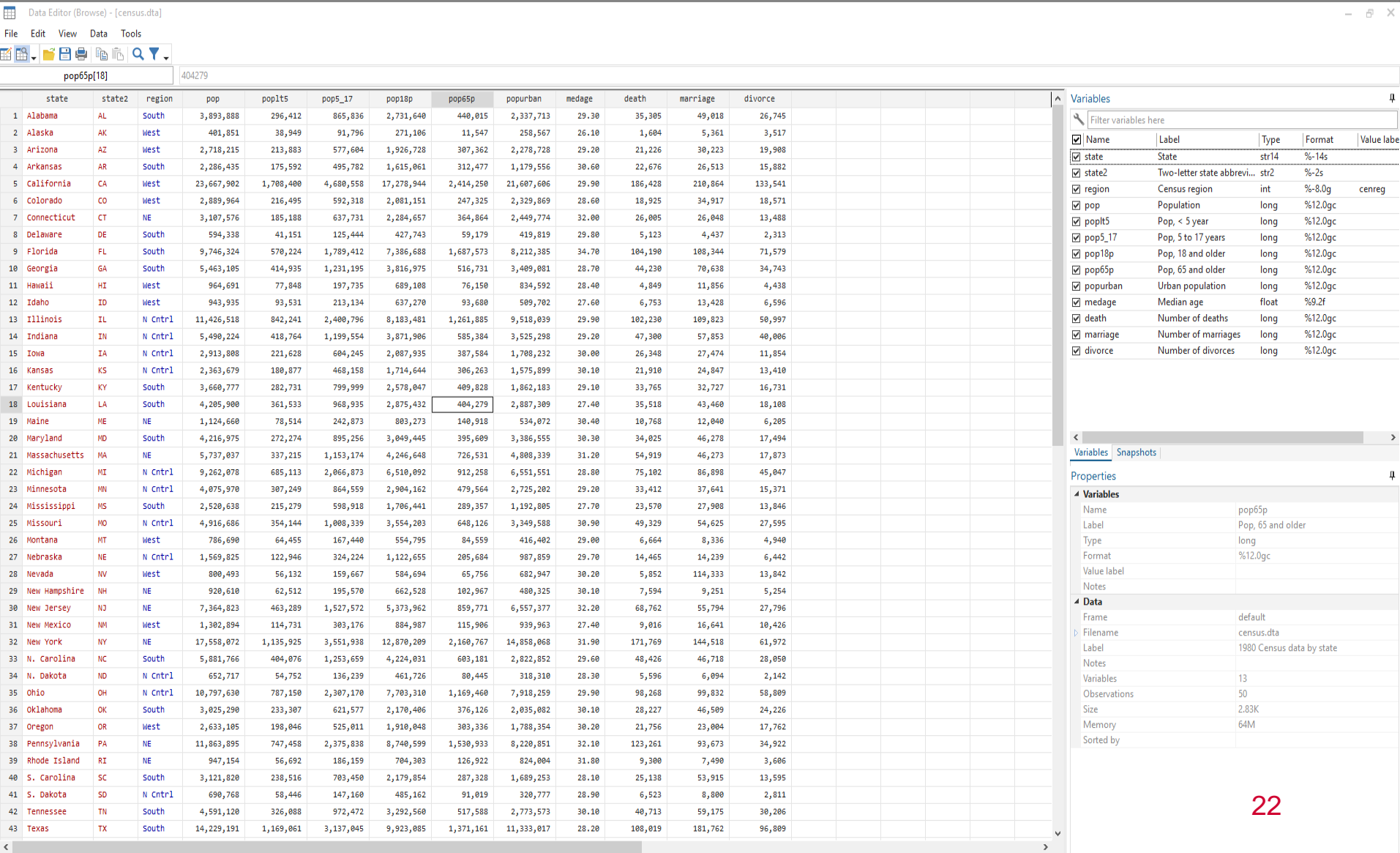

 $\frac{1}{2}$ 

Ready

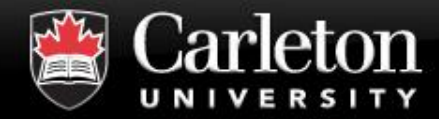

#### **Toolbar**

#### **Canada's Capital University**

# 1. Data Editor/Viewer

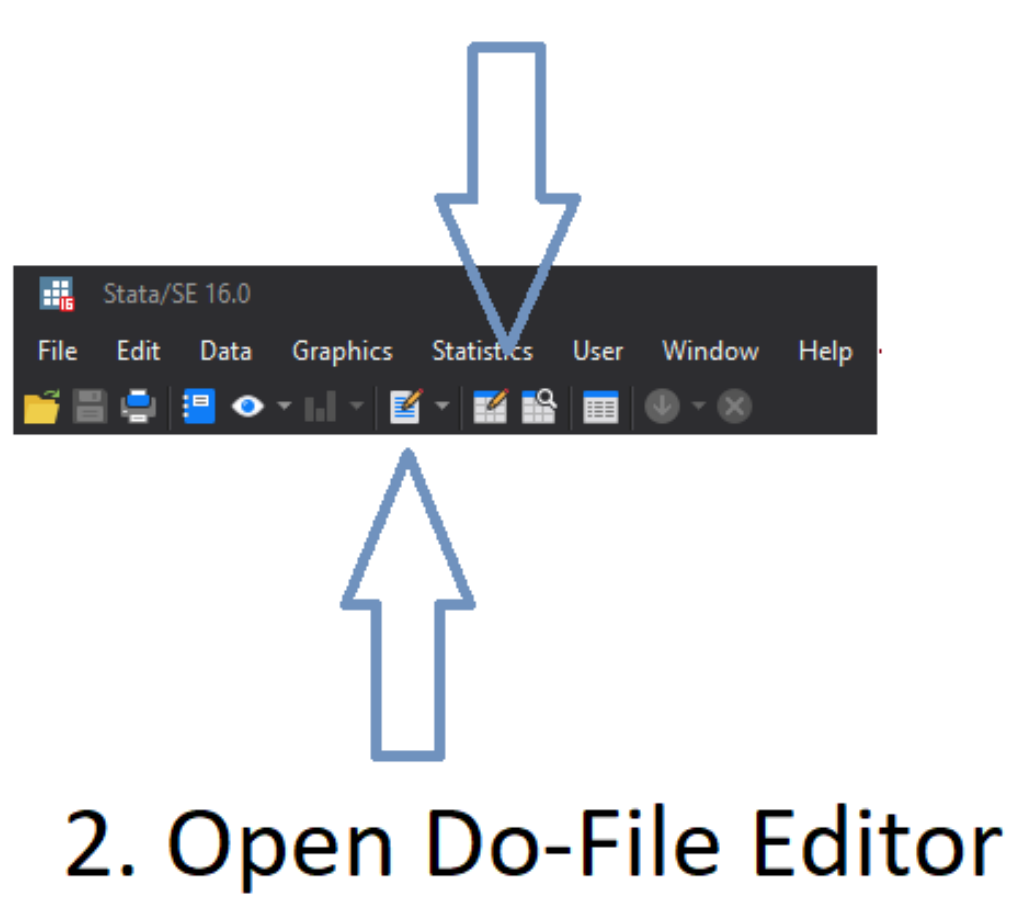

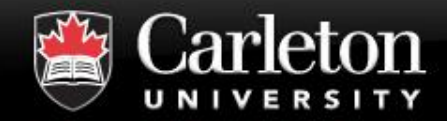

#### **2. Do-File Editor**

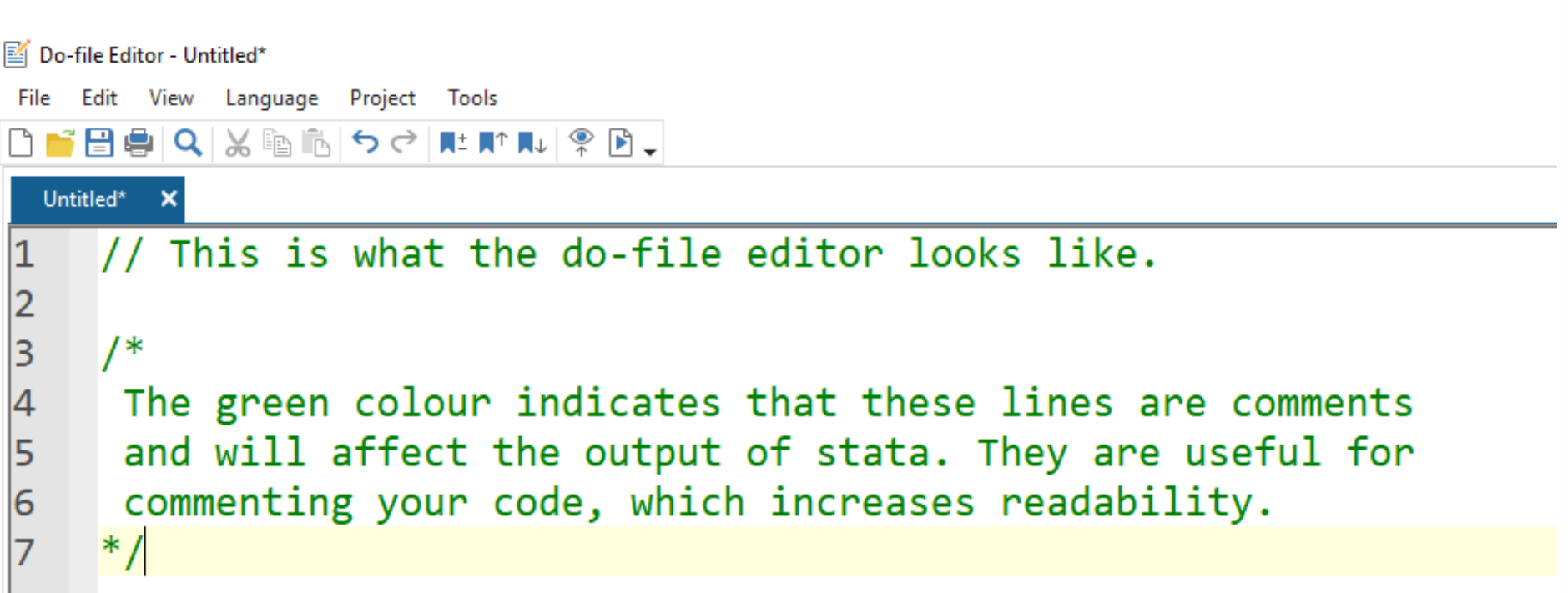

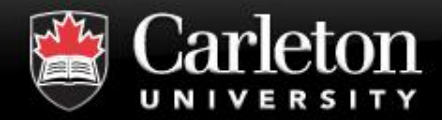

#### **Getting Data into Stata**

#### **Canada's Capital University**

#### ▪ **Files > Import >** *select.typ (ex. gdp.xlsx)*

| *This will open a pop-up window and allow you to browse and select the appropriate data.* 

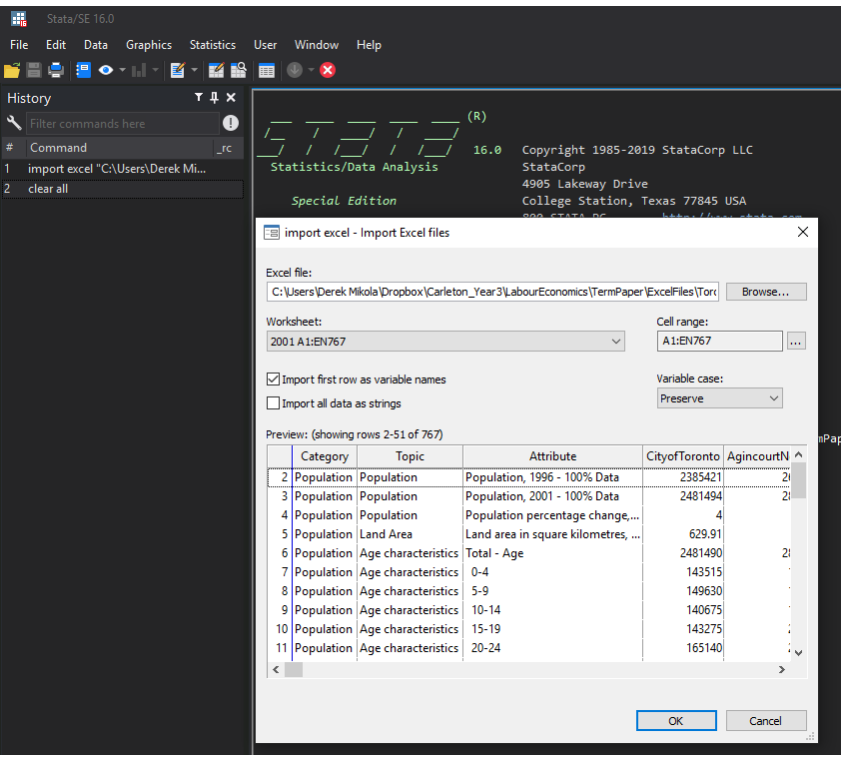

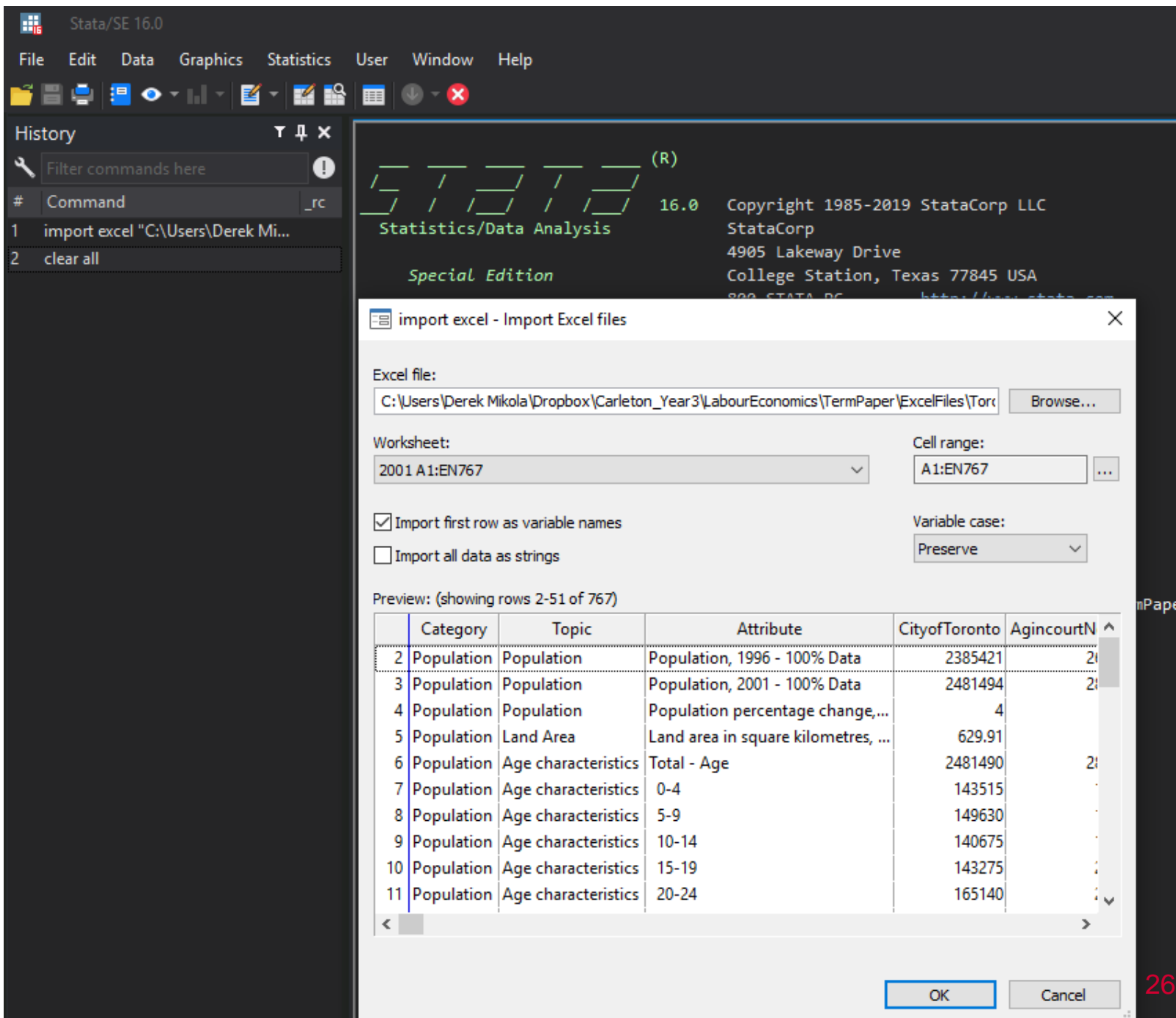

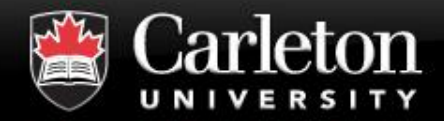

## **Common Data Types in Stata**

#### ▪ **Variables**

- | *Columns* of the dataset within Stata
- | Have *names* and (potentially) *labels*
- | *Rows* of the dataset (should be) the unit of observation (*the* person, *the* year, *the* firm)

#### ▪ **Macros**

- Loosely, variables stored in memory but not displayed
- | *locals* store values temporarily; *globals* store values forever.

#### ▪ **Vectors/Matrices**

| Arrays, often returned in as *stored values* immediately following the execution of commands

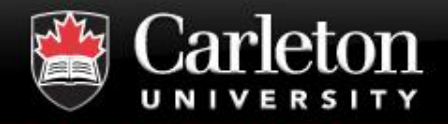

- **Can be executed through the** *command prompt*  or **a do-file.**
- **As a principle, always use do-files; never command prompt.** 
	- Command prompt commands will disappear every time you close the window
	- Do-files are saved forever and can execute a series of commands.

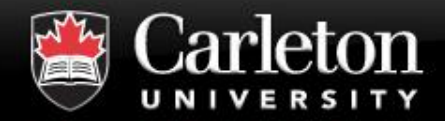

▪ **Command** *variable1 …* **[***variablek***] [if] [in] [weight] [,options]**

- generate  $gdp = constant$  consumption  $+$  savings
	- makes a variable called `gdp' from variables in storage
	- | this is a *row-wise summation*
- generate cobbDougGDP =  $(capital \land (1/3))^*$ (labour $\land (2/3)$ ) | transforms `capital' and `labour' into a new variable (column) called `cobbDougGDP'

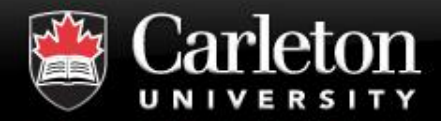

## **Example Commands in Stata**

#### ▪ **Command** *variable1 …* **[***variablek***] [if] [in] [weight] [,options]**

#### summarize gdp consumption

gives average and std. dev. of the variables gdp and consumption

#### summarize gdp consumption if year  $> 1985$

- As above, but, only for the period after 1985
- regress gdp consumption
	- ols regression of gdp on consumption

#### regress gdp consumption if year  $> 1985$  & year  $< 2007$ , robust

As above, but, only using data between 1985 and 2007 and using White's standard errors.

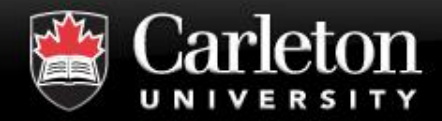

## **For help with a known command:**

- **help** *commandName* **in the command prompt**
- *Google!* **"how do I use** *commandName***?" which will usually direct you to the appropriate page.**

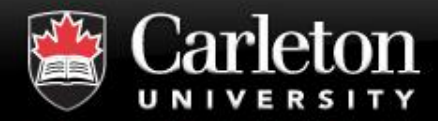

#### **For help with an unknown command:**

#### ▪ *Google!*

- | *"How do I refuzzulate the carbonator on rocketship 27 to land on Juniper and get an A in econ?"*
- | *"Want to order variables by country in Stata"*
- | *"How do I fill-in missing times in Stata?"*
- | *"How do I declare my dataset to be panel data in Stata?"*
- | *"How do I run a logistic regression in Stata?"*

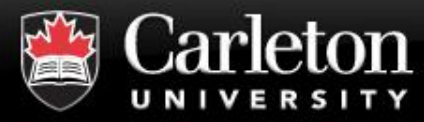

- **There are a few ways to grab a specific element or column/row of a data type**
- **We use square brackets [ ] to grab a specific row of a given variable**
- **gen 1980 = year[10]**

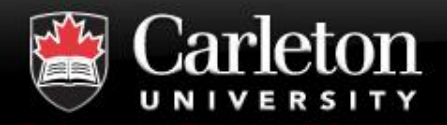

#### **If Statement is TRUE than do this We use curly brackets {} to open and close our "if statement"**

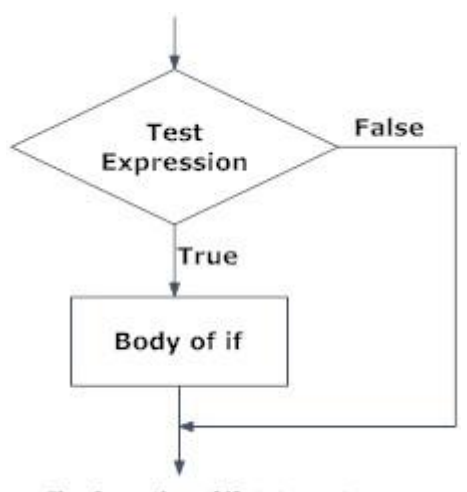

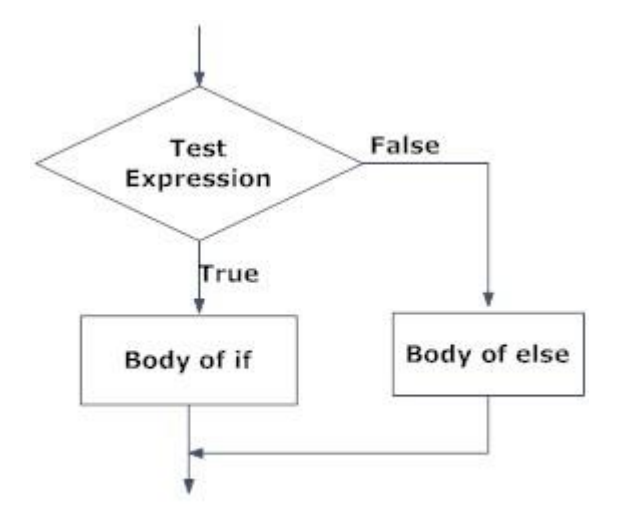

Fig: Operation of if statement

Fig: Operation of if...else statement

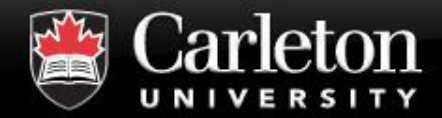

**}**

# **if** *Conditional Statement* **{** *thing to happen if Condition is TRUE*

# **if** *Conditional Statement{ thing to happen if Condition is TRUE } else { thing to happen if Condition is FALSE }*

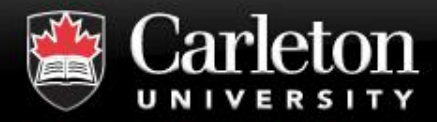

## ▪ **Loops are used to repeat a specific task over a block of code**

## ■ For Loops

Runs for a specific period of time (10 times, 20 times, 1000 times)

#### ▪ **While Loops**

Runs until a specific condition is met (run until object is greater than 10, run until you encounter a specific object)

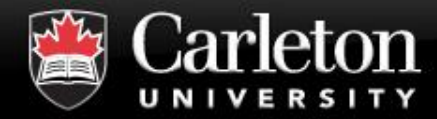

#### **For Loops**

#### **Looks similar to our if statements**

```
forval i = 1/10{
      display(`I')
}
```
# **i is an object 1/10 is a range of numbers print(`I') will be done for each value of i**

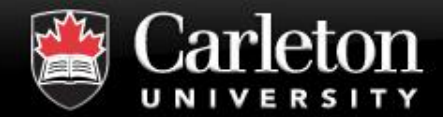

#### **Thank you!**

#### **For more information …**

**<https://library.carleton.ca/services/statistical-consulting>**

**[dataservices@carleton.ca](mailto:dataservices@carleton.ca)**